## Dell Wyse Zero Client Wyse 1010

Hurtig startguide Pikaopas **Hurtigstart** 

 $\overline{a}$ 

## Quick Start Guide

### 4 Install the stand

Monter foden Asenna jalusta Montere stativet Installera stativet

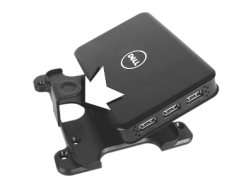

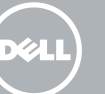

### 7 Connect the display to your client device

Tilslut tastaturet til din klientenhed Kytke asiakaslaitteeseen näyttö Koble skjermen til kundeenheten Anslut bildskärmen till klientenheten

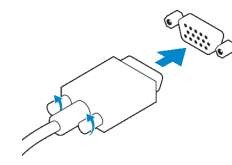

#### VGA connector

VGA-stik VGA-liitin VGA-kontakt VGA-kontakt

USB connector USB-stik USB-liitin USB-kontakt USB-port

### 6 Connect the keyboard and mouse to your client device

Tilslut tastaturet og musen til din klientenhed Kytke asiakaslaitteeseen näppäimistö ja hiiri Koble tastaturet og musa til kundeenheten Anslut tangentbordet och musen till klientenheten

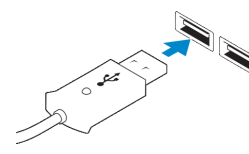

#### **Z** NOTE: Install according to the Microsoft installation documentation, select the How It Works tab at: http://www.microsoft.com/windows/multipoint

### 5 Connect client device to the Server

Tilslut klientenhed til serveren Yhdistä asiakaslaite palvelimeen Koble kundeenheten til serveren Anslut klientenheten till servern

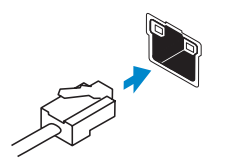

### Network connector

Netværksstik Verkkoliitin Nettverkskontakt Nätverksanslutning

### 1 Install Windows MultiPoint Server on the Server

#### $\triangle$  CAUTION: For the MultiPoint Server to recognize zero client, ensure that all devices (including all graphics cards) are properly recognized by the server.

Installer Windows MultiPoint-server på serveren Asenna palvelimelle Windows MultiPoint Server Install Windows MultiPoint Server på serveren Installera Windows MultiPoint Server på servern

> Regulativer og sikkerhed | Säädöstenmukaisuus ja turvallisuus - **dell.com/regulatory\_compliance** Lovpålagte forhold og sikkerhet | Reglering och säkerhet

- BEMÆRK: Installer i henhold til Microsofts installationsdokumentation, vælg fanen "Sådan fungerer det" på: http://www.microsoft.com/windows/multipoint
- HUOMAUTUS: Asenna Microsoftin asennusohjeiden mukaisesti, valitse Ohjeet-välilehti osoitteesta http://www.microsoft.com/windows/multipoint
- MERK: Install iht. Microsofts installasjonsdokumentasjon. Velg fanen How It Works (Hvordan den fungerer) på http://www.microsoft.com/windows/multipoint
- ANMÄRKNING: Installera i enlighet med Microsofts installationsdokumentation, välj fliken How It Works på: http://www.microsoft.com/windows/multipoint

### 2 Update drivers on the Server

Opdater drivere på serveren Päivitä palvelimen ohjaimet Oppdatere drivere på serveren Uppdatera drivrutinerna på servern

#### $\wedge$  CAUTION: You cannot mix E00 or E01 with E02 and zero client. They all need to be either USB-connected zero clients or Ethernet-connected zero clients.

- FORSIGTIG: For at MultiPoint-serveren kan genkende zero-klient, sørg for, at alle enheder (inklusive alle grafikkort) er korrekt genkendt af serveren.
- VAROITUS: Jotta MultiPoint Server tunnistaisi zero clientin, varmista että palvelin tunnistaa kaikki laitteet (mukaan lukien kaikki näytönohjaimet).
- $\triangle$  FORHOLDSREGEL: Kontroller at alle enhetene (inkludert alle grafikkort) gjenkjennes riktig av serveren for at MultiPoint Server skal gjenkjenne null kunde.
- $\triangle$  VIKTIGT! Kontrollera att alla enheter (inklusive grafikkort) känns igen av servern för att MultiPoint Server ska kunna känna igen nollklienten.

#### Product support and manuals

Produktsupport og manualer Tuotetuki ja käyttöoppaat Produktstøtte og håndbøker Produktsupport och -manualer

dell.com/support dell.com/support/manuals

#### Contact Dell

Kontakt Dell | Dellin yhteystiedot Kontakt Dell | Kontakta Dell

dell.com/contactdell

#### Regulatory and safety

#### Regulatory model

Regulatorisk model | Säädösten mukainen malli Regulerende modell | Regleringsmodell

N05D

## <u> III (Alian Anggota) (Alian Anggota) (Alian Anggota) (Alian Anggota) (Alian Anggota) (Alian Anggota) (Alian Anggota) (Alian Anggota) (Alian Anggota) (Alian Anggota) (Alian Anggota) (Alian Anggota) (Alian Anggota) (Alian A</u>

#### Regulatory type

Regulatorisk type | Säädösten mukainen tyyppi Regulerende type | Regleringstyp

N05D001

#### Client device model

Model af klientenhed | Laitteen malli Kundeenhetsmodell | Modell av klientenhet Wyse 1010

© 2016 Dell Inc. © 2016 Microsoft Corporation. Printed in Taiwan. 2016-04

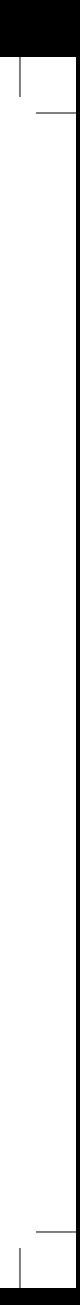

### 3 Install the "10xx (and Exx) Zero Client Driver" on the Server

Installer "10xx (og Exx) Zero-klientdriver" på serveren Asenna palvelimelle "10xx (and Exx) Zero Client Driver" Installer "10xx (og Exx) Zero Client Driver" på serveren Installera "drivrutinen 10xx (och Exx) för nollklienten" på servern

#### NOTE: Driver software can be found at: www.dell.com/wyse/downloads

- BEMÆRK: Driversoftwaren findes på: www.dell.com/wyse/downloads
- HUOMAUTUS: Ohjain on ladattavissa osoitteessa www.dell.com/wyse/downloads
- MERK: Det finnes driverprogramvare på: www.dell.com/wyse/downloads
- ANMÄRKNING: Programvaran för drivrutinerna finns på: www.dell.com/wyse/downloads

- FORSIGTIG: Du kan ikke blande E00 eller E01 med E02 og zero-klient. De skal alle være enten USB-tilsluttet til zero-klienter eller Ethernet-tilsluttet zero-klienter.
- VAROITUS: Et voi yhdistää E00:a tai E01:tä E02:n ja zero clientin kanssa. Niiden on kaikkien oltava joko USB-yhdistettyjä zero clienteja tai Ethernet-yhdistettyjä zero clienteja.
- FORHOLDSREGEL: Du kan ikke blande E00 eller E01 med E02 og null kunde De må alle enten være USB-tilkoblede null kunder eller Ethernet-tilkoblede null kunder.
- $\triangle$  VIKTIGT! Det går inte att blanda E00 eller E01 med E02 och nollklienten. De måste alla vara USB-anslutna nollklienter eller Ethernet-anslutna nollklienter.

- **BEMÆRK:** Komponenterne kan variere afhængig af model og geografisk område.
- HUOMAUTUS: Komponentit saattavat vaihdella mallin ja sijainnin mukaan.
- **MERK:** Komponentene kan variere avhengig av modell og sted.
- ANMÄRKNING: Komponenterna kan variera beroende på modell och plats.
- 
- 2. Security-cable slot
- 3. Reset button
- **NOTE:** The reset button recycles the E03 to the initial power-on state.
- 4. Network port, 10/100/1000 Base-T
- 5. VGA port
- 6. Power on/off switch
- 7. Microphone in jack

### Features

Funktioner | Ominaisuudet | Funksjoner | Egenskaper 1. +5V DC Power adapter input

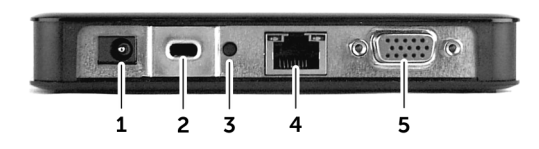

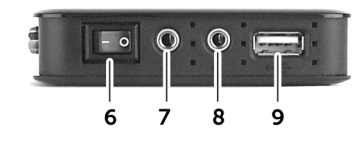

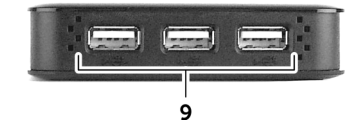

#### **Z** NOTE: Components may vary based on model and location.

**NOTE:** Not all USB devices are supported; check with Dell or your Dell representative to find out if a particular device is supported on your product.

### 9 Turn on your client device and display

Tænd for din klientenhed og skærm Kytke laite ja näyttö päälle Slå på kundeenheten og skjermen Slå på klientenheten och bildskärmen

#### $\mathbb Z$  NOTE: It takes a few minutes for the MultiPoint Manager to launch on the server. If no **Launch occurs, go to Start > All Programs, and click MultiPoint Manager window.**

- BEMÆRK: Det tager nogle få minutter, før MultiPoint-manageren starter på serveren. Hvis ikke den starter, gå til Start > Alle programmer og klik på MultiPoint Manager -vinduet.
- HUOMAUTUS: MultiPoint Managerin käynnistyminen palvelimella vie muutaman minuutin. Jos se ei käynnisty, siirry kohtaal Käynnistä > Kaikki ohjelmat ja napsautaMultiPoint Manager -ikkunaa.
- MERK: Det tar noen minutter for MultiPoint Manager å starte serveren. Hvis den ikke starter skal du gå til Start > Alle programmer, og klikk på vinduet MultiPoint Manager.
- ANMÄRKNING: Det tar några minuter för MultiPoint Manager att starta servern. Om den inte startar, gå till Start > Alla program och klicka på fönstret MultiPoint Manager.

trømstik til klientenhed Laitteen virtaliitin Strømkontakt på kundens enhet Strömkontakt på klientenhet

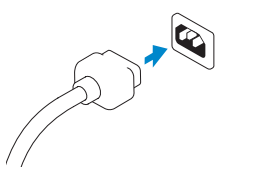

- HUOMAUTUS: Työasema on valmis käytettäväksi, kun sen toiminnan merkkivalo sammuu.
- MERK: Kundeenheten er klar til bruk når aktivitetsindikatoren på kundeenheten slår av.
- ANMÄRKNING: Klientenheten är klar för att användas när aktivitetslampan på klientenheten slocknar.

BEMÆRK: Ikke alle USB-enheder understøttes. Kontakt Dell eller din Dell-repræsentant for at få oplyst

### VESA mounting

VESA-montering | VESA-teline | VESA-montering | VESA-montering

**MERK:** Tilbakestillingsknappen stiller E03 tilbake til den første på-tilstanden.

### 8 Connect the power cable on your client device and display

8. Lydplugg ut 9.  $USB 2.0-{\rm nort (4x)}$ 

Tilslut strømkablet til din klientenhed og skærm Kytke virtajohto työasemaan ja näyttöön Koble strømkabelen på kundens datamaskin og skjerm Anslut strömkabeln på klientenheten och bildskärmen

**MERK:** Ikke alle USB-enheter støtte, kontakt Dell eller din Dell-representant for å finne ut om en bestemt enhet støttes på ditt produkt.

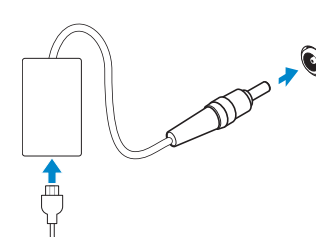

#### Display power connector

Strømstik til skærm Näytön virtaliitin Skjermstrømkontakt Strömkontakt på bildskärm

#### $\mathbb Z$  NOTE: Your client device is ready to use when the client device activity light goes off.

**BEMÆRK:** Din klientenhed er klar til brug, når klientenhedens aktivitetsindikator slukker.

#### Client device power connector

#### 1. +5V DC strømadapterport

8. Lydudgangs-jackstik 9. USB 2.0-port (4x)

- 2. Sikkerhedskabelslot
- 3. Nulstillingsknap
- BEMÆRK: Nulstillingsknappen tilbagefører E03 til den oprindelige tændt tilstand.
- 4. Netværksport, 10/100/1000 Base-T
- 5. VGA-port
- 6. Strømkontakt til/fra
- 7. Indgangs-jackstik til mikrofon
- 1. +5V DC -verkkolaiteportti
- 2. Suojakaapelin paikka
- 3. Nollauspainike
- HUOMAUTUS: Nollauspainike palauttaa E03:n tilaan, jossa se oli ensimmäisellä käynnistyskerralla.
- 4. Verkkoportti, 10/100/1000 Base-T
- 5. VGA-portti
- 6. Virtakytkin
- 7. Mikrofonitulo
- 8. Audio out jack
- 9.  $USB 2.0$  port  $(4x)$

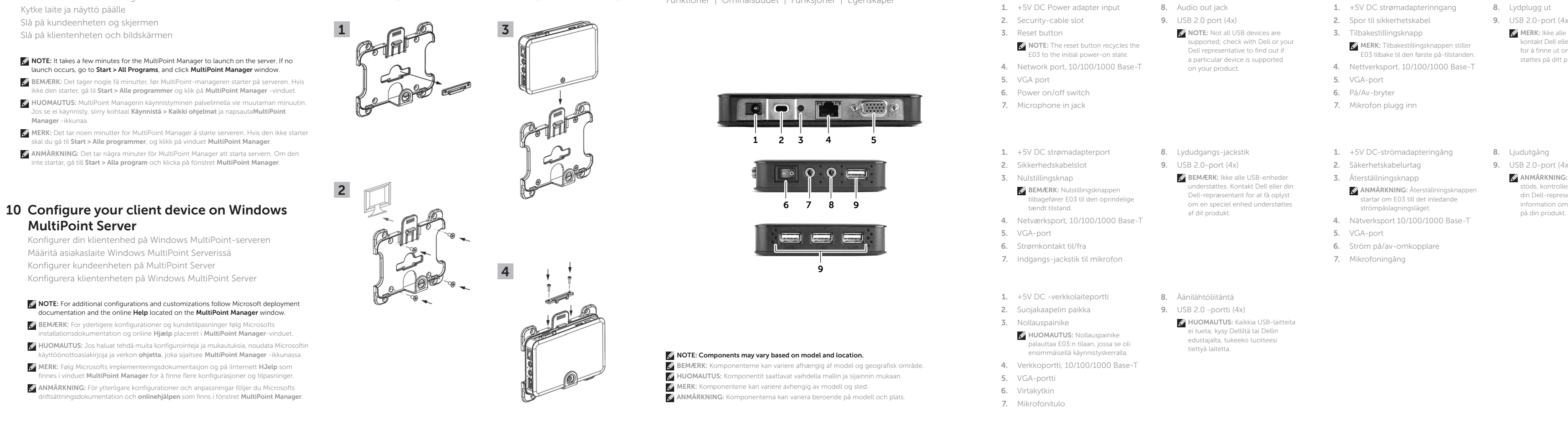

## om en speciel enhed understøttes

af dit produkt.

- 8. Äänilähtöliitäntä
- 9. USB 2.0 -portti (4x)

HUOMAUTUS: Kaikkia USB-laitteita ei tueta; kysy Delliltä tai Dellin edustajalta, tukeeko tuotteesi tiettyä laitetta.

- 1. +5V DC strømadapterinngang
- 2. Spor til sikkerhetskabel
- 3. Tilbakestillingsknapp

- 4. Nettverksport, 10/100/1000 Base-T
- 5. VGA-port
- 6. På/Av-bryter
- 7. Mikrofon plugg inn
- 1. +5V DC-strömadapteringång
- 2. Säkerhetskabelurtag
- 3. Återställningsknapp
- ANMÄRKNING: Återställningsknappen startar om F03 till det inledande strömpåslagningsläget.
- 4. Nätverksport 10/100/1000 Base-T
- 5. VGA-port
- 6. Ström på/av-omkopplare
- 
- 
- 7. Mikrofoningång

### 8. Ljudutgång

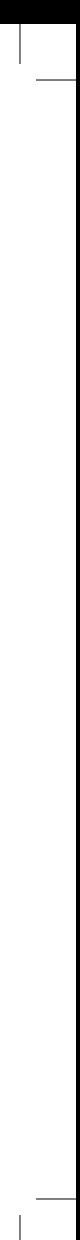

9. USB 2.0-port (4x)

ANMÄRKNING: Inte alla USB-enheter stöds, kontrollera med Dell eller din Dell-representant för att få information om en viss enhet stöds

# MultiPoint Server

Konfigurer din klientenhed på Windows MultiPoint-serveren Määritä asiakaslaite Windows MultiPoint Serverissä Konfigurer kundeenheten på MultiPoint Server Konfigurera klientenheten på Windows MultiPoint Server

#### $\mathbb Z$  NOTE: For additional configurations and customizations follow Microsoft deployment documentation and the online Help located on the MultiPoint Manager window.

- BEMÆRK: For yderligere konfigurationer og kundetilpasninger følg Microsofts installationsdokumentation og online Hiælp placeret i MultiPoint Manager-vinduet.
- HUOMAUTUS: Jos haluat tehdä muita konfigurointeja ja mukautuksia, noudata Microsoftin käyttöönottoasiakirjoja ja verkon **ohjetta**, joka sijaitsee **MultiPoint Manager** -ikkunassa.
- **MERK:** Følg Microsofts implementeringsdokumentasjon og på iInternett HJelp som finnes i vinduet MultiPoint Manager for å finne flere konfigurasjoner og tilpasninger.
- ANMÄRKNING: För ytterligare konfigurationer och anpassningar följer du Microsofts driftsättningsdokumentation och onlinehjälpen som finns i fönstret MultiPoint Manager.